## **Anmeldung Office 365**

- 1. [www.office.com](http://www.office.com/)
- 2. Auf Anmelden klicken.
- 3. Die Mailadressen sind nach dem Muster [Vorname.Name@badhus.ch](mailto:Vorname.Name@badhus.ch) ä=ae / ö=oe / ü=ue Microsoft

## Anmelden

Vorname.Name@badhus.ch Kein Konto? Erstellen Sie jetzt eins!

Sie können nicht auf Ihr Konto zugreifen?

- 4. Das Kennwort sollten die Kinder selbst wissen anmelden.
- 5. Zuhause könnt ihr ruhig auch auswählen, dass ihr angemeldet bleibt.

Weiter

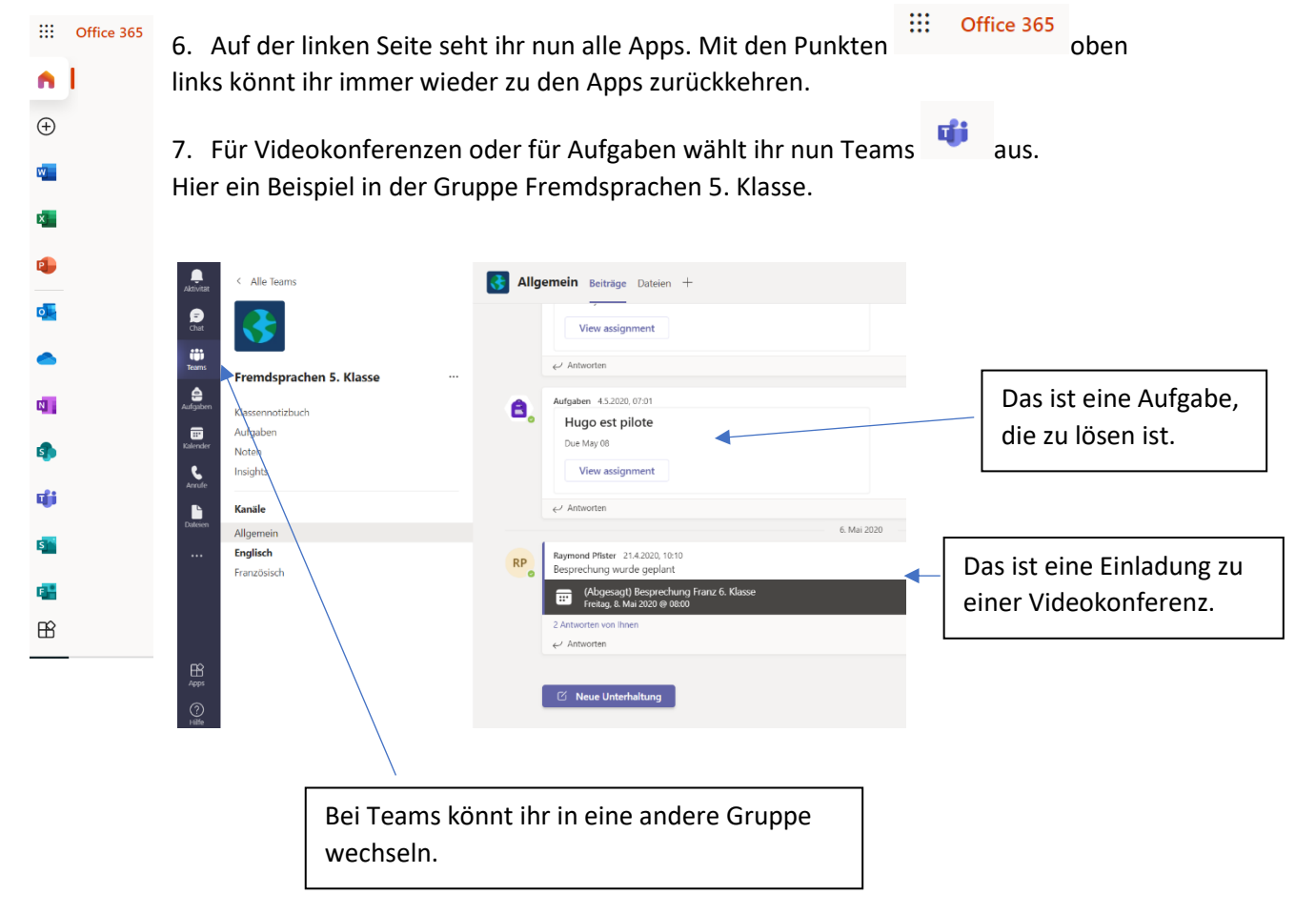